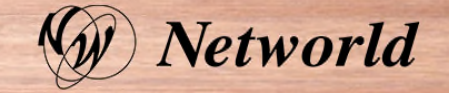

# IBMビジネス・パートナー契約 について

### アジェンダ

- 1. 全体の流れ
- 2. PartnerWorld会員登録 IBM ID取得とPPS企業プロファイル登録
- 3. ビジネスパートナー契約申請手続き 通常 -
- 4. ビジネスパートナー契約申請手続き Express Start -

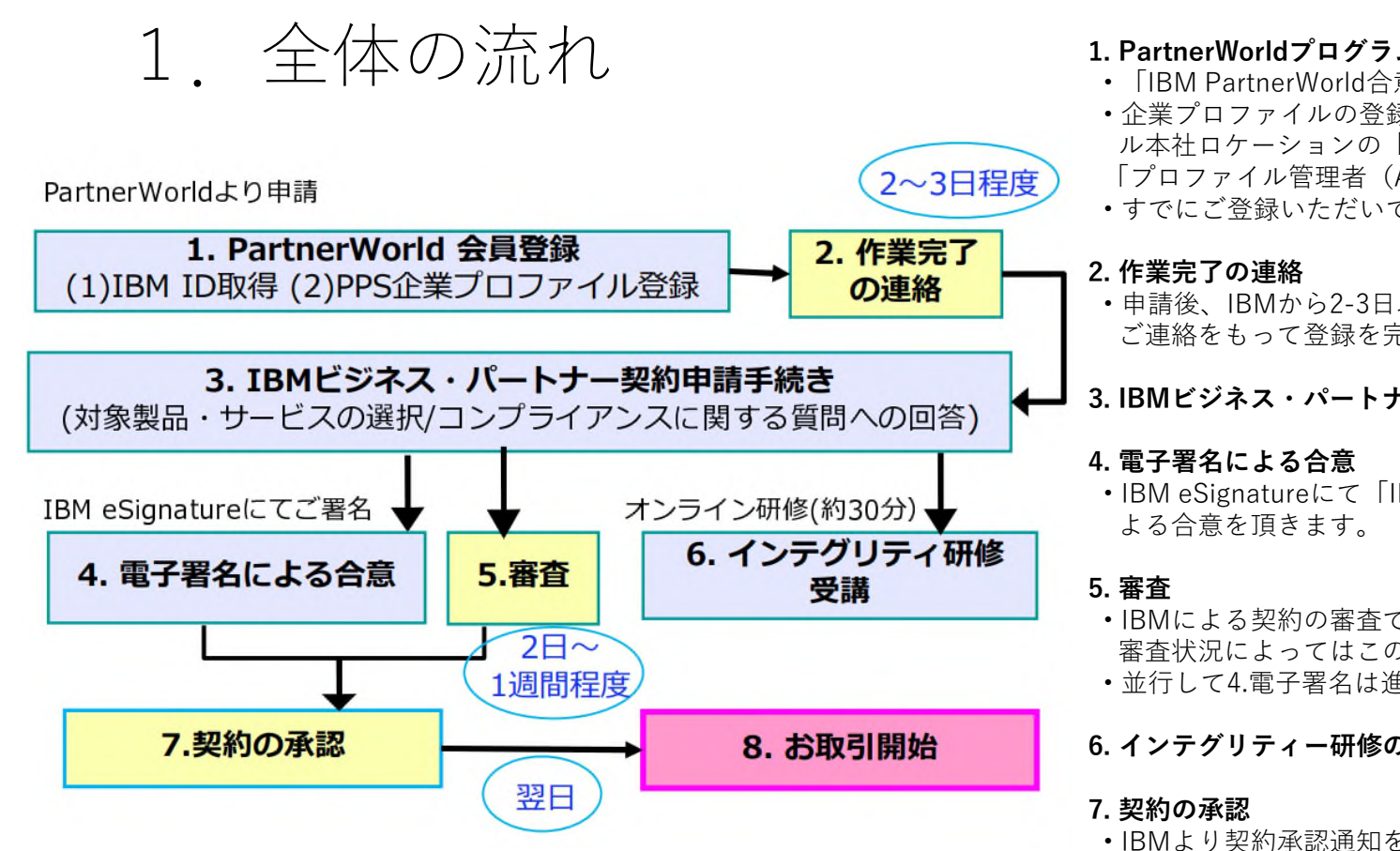

#### **1. PartnerWorldプログラムへの会員登録**

- 「IBM PartnerWorld合意書」 \*1への同意が必要です。
- 企業プロファイルの登録申請をしていただいた方が、PPS企業プロファイ ル本社ロケーションの「リレーションシップ一次担当者(PRC)」となり、 「プロファイル管理者(APA)」の権限を有します。
- すでにご登録いただいている場合\*2は、3の手順に進んでください。
- 申請後、IBMから2-3日以内に作業完了のご連絡をいたします。作業完了の ご連絡をもって登録を完了します。

#### **3. IBMビジネス・パートナー契約申請手続き**

- IBM eSignatureにて「IBMビジネス・パートナー契約」 \*1に電子署名に
- IBMによる契約の審査です。通常、2日〜5日程度お時間をいただきますが 審査状況によってはこの限りではありません。
- 並行して4.電子署名は進めていただけます。

#### **6. インテグリティー研修の受講**

• IBMより契約承認通知を行います。本通知をもって契約完了です。

#### **8. お取引開始**

• 契約の承認の翌日より、ディストリビューターから注文いただけます。

### 申請ガイド→https://www.ibm.com/downloads/cas/4N9YZWGZ

2.Partnerworld会員登録 - IBM ID取得とPPS企業プロファイル登録 https://www.ibm.com/jp-ja/partnerworld/public にアクセスし下記流れに 従ってください。

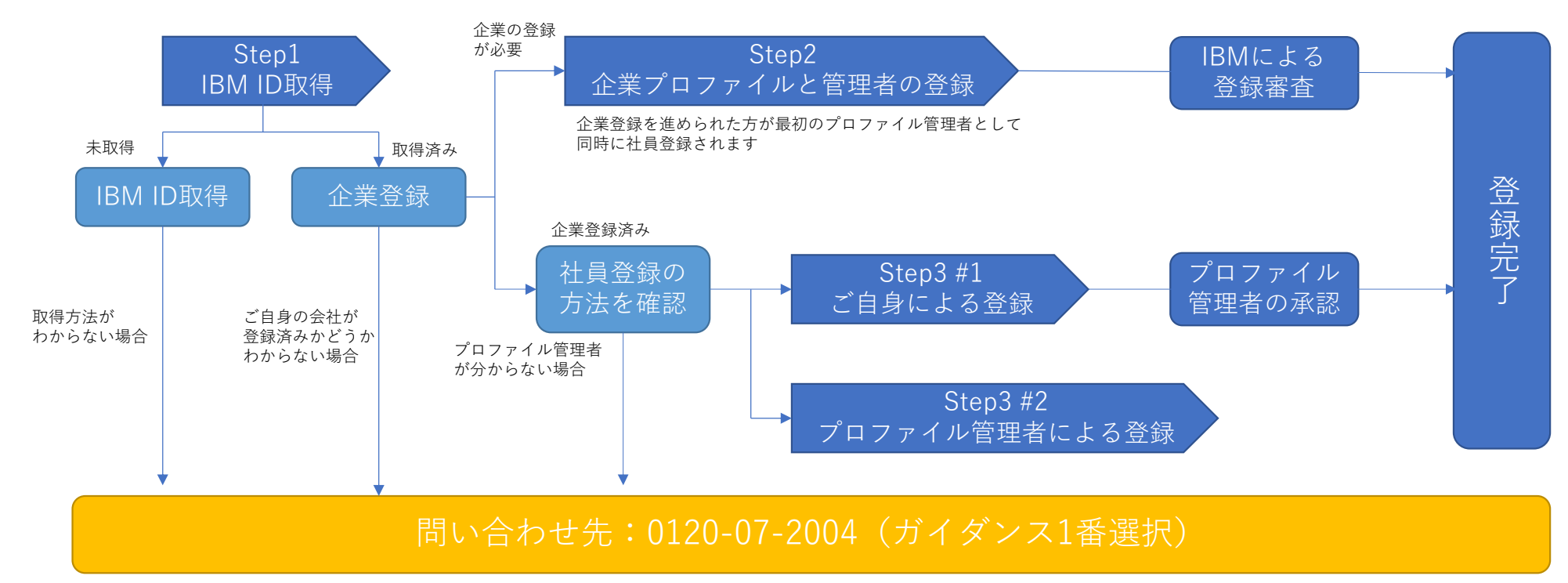

申請ガイド→https://www.ibm.com/downloads/cas/4N9YZWGZ

https://www.ibm.com/jp-ja/partnerworld/publicにアクセスし下記流れに従ってください。

1.「メンバーになる」をクリック

- 2.IBMアカウントの作成 IBM IDを既にお持ちの方は、「ログイン」をクリックし、ログインすると 『Register as an IBM Business Partner』の画面が開きます。
- 3.eメールの確認 IBMアカウントの作成で設定したe-メールアドレスに7桁のコードが送信されます。 メールで届いた7桁のコードを入力し「アカウントの作成」をクリック
- 4.IBM ID アカウントプライバシーを確認・同<HNINOUE@jp.ibm.com、「次に進む」をクリック
- 5.ビジネスパートナーに登録 「貴社をIBMパートナーとして登録する」を選択し「開始」をクリック
- 6.企業情報を入力
- 7.リレーションシップを選択 IBMとのリレーションシップについて、ビルド/サービス/再販の各ト

ラックの内容を確認の上、当てはまるものを選択(複数選択可)

- 8.IBM Partnerworld合意書への合意
- 9.申請内容の確認と申請

IBMビジネスパートナー契約申請手続き(次項)

申請ガイド→https://www.ibm.com/downloads/cas/4N9YZWGZ

## 3.ビジネスパートナー契約申請手続き – 通常 -

1.PPS(Partnerworld Profile System)にIBM IDでログイン https://www.ibm.com/partnerworld/partnertools/profiles.wss

- 2.PPS 通知メールの言語設定
- 3 契約情報をクリック → リレーションシップ/BP契約をクリック
- 4.「ビジネス・パートナー契約の管理」の画面内「リレーションシップ」をクリック
- 5.ビジネスパートナー契約の申請
	- 5−1.リレーションシップの選択
	- 5−2.製品とディストリビュータを選択

Hardware / IBM Service / Softwareの3つのプロダクト・カテゴリーを入力

- 6.各種責任者の入力とインテグリティ研修受講者の登録
- 7.Additional Document 登記簿謄本コピーのUpload(DANZ No,をお持ちの場合は無し)

- 認定証明書の受諾

- 8 確認ページ 番号を控えておく
- 9.コンプライアインスに関する質問

eSignatureによる捺印処理

申請ガイド→https://www.ibm.com/downloads/cas/4N9YZWGZ

### 4.ビジネスパートナー契約申請手続き – Express Start

Express Startとは?

-すぐにIBM製品を販売できるようにするためのIBMパートナー契約になります。 -以下の条件があります

HW対象カテゴリ: Power – P1,P2 、 Storage - S1

参照: https://www.ibm.com/partnerworld/program/compliance/ibm-product-groups-exhibits

- 取引金額:年間 1000万円未満
- その他:
	- 1) 特価申請はできません。
	- 2) 通常のIBMパートナー契約ではないので、インテグリティ研修、コンプライアンス確認は ありません。
	- 3) 1,000万円/年 未満であれば、契約は自動継続されます。
	- 4) 注文金額が750万円/年を超えた場合、IBMパートナー契約への移行検討が必要です。。 IBMパートナー契約に移行すると
		- ・注文金額の上限はありません。
		- ・特価での仕入が可能となります。
		- ・報奨金プログラムの対象になります。 。。等
- 1.PPS(Partnerworld Profile System)にIBM IDでログイン https://www.ibm.com/partnerworld/partnertools/profiles.wss
- 2.PPS 通知メールの言語設定
- 3. 契約情報をクリック → リレーションシップ/BP契約をクリック
- 4.「ビジネス・パートナー契約の管理」の画面内「リレーションシップ」をクリック
- 5.ビジネスパートナー契約の申請
	- 5-1. リレーションシップの選択 → IBM Express Startを選択
	- 5−2.製品とディストリビュータを選択
		- IBM Expert Startでは製品は限定され選択できません。ディストリビュータを選択ください
- 6.Additional Document 以下内容への同意
	- ・IBMパートナーワールド契約-IBM製品の再販売に関する特則
	- ・IBM行動規範
	- ・使用条件の遵守(オペレーション・ガイド)
- 7.確認ページ 番号を控えておく

eSignatureによる捺印処理 申請ガイド

https://www.ibm.com/jp-ja/partnerworld/public/express-start-overview